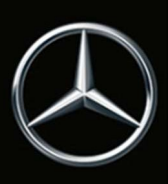

# Aggiornamento cartografia online

## Note generali

Diventando obsoleti, i dati cartografici vengono regolarmente aggiornati ed è pertanto necessario integrarli nel tuo sistema multimediale. Per la tua vettura è disponibile il Servizio Aggiornamento cartografia online.

Se sono disponibili nuove mappe e hai autorizzato le notifiche, ti informiamo via e-mail e/o tramite la tua casella della Posta in arrivo di Mercedes me.

Riceverai l'aggiornamento automatico online dei dati cartografici per il Paese da te impostato in Europa, Nordamerica, Cina, Giappone e Corea. Puoi modificare il Paese per cui ottenere automaticamente i dati all'interno del portale.

Per i modelli di veicoli più recenti i dati cartografici vengono aggiornati automaticamente nel sistema multimediale della vettura anche oltre i confini nazionali e regionali. L'operazione non richiede la selezione di un Paese nel portale.

A causa della quantità di dati da trasferire non è possibile aggiornare il materiale cartografico completo tramite telefonia mobile. Se necessiti di nuove mappe di un Paese diverso da quello impostato, puoi scaricarle manualmente dal portale.

### Aggiornamento dati cartografici automatico

Il proprio Paese di residenza è preimpostato per l'aggiornamento automatico. Nel portale puoi verificare il Paese correntemente impostato. Nella stessa sede puoi anche modificare il Paese impostato.

I Paesi i cui dati cartografici sono troppo obsoleti per eseguire l'aggiornamento automatico non sono selezionabili. Perciò devono prima essere aggiornate manualmente.

Per i modelli di veicoli più recenti il sistema multimediale della vettura installa automaticamente tutti gli aggiornamenti dati cartografici disponibili per le regioni in cui si trova la vettura o lungo il percorso in cui si sta spostando.

### Aggiornamento dati cartografici manuale

Se sono disponibili nuove mappe di navigazione per il tuo sistema multimediale, puoi scaricare i relativi dati su un supporto di memoria e installarli nel sistema multimediale della tua Mercedes.

Nota bene che oltre al volume dati indicato vengono scaricati ulteriori importanti file, necessari per garantire la completezza della banca dati di navigazione e che potrebbero richiedere diverse centinaia di MB della tua posizione di memoria.

Requisiti per l'aggiornamento dati cartografici manuale

- PC con Microsoft® Windows 7 o superiore con sistema operativo a 64 bit, oppure Apple Mac con Mac OS 10.7 o superiore.
- Diritti di amministratore locale sul computer in uso per poter installare il download manager.
- Un browser Internet con JAVA attivato.
- Un supporto di memoria (chiave USB o memory card SD) con una sufficiente posizione di memoria di almeno 8 GB per un singolo Paese o 64 GB per l'intera cartografia.
- Posizione di memoria sufficiente sul tuo computer, perché i dati vengono salvati temporaneamente qui.

# Download dei dati cartografici di una o più regioni

- Raggiungi il sito web Mercedes-Benz ed effettua il login per accedere a Mercedes me. Dopo aver selezionato la tua vettura in "Il mio account Mercedes me / Le mie auto", in Servizi Mercedes me connect troverai "Aggiornamento cartografia online".
- Collega il supporto di memoria al computer.
- Clicca su "Aggiorna manualmente".
- Scegli le regioni desiderate selezionando le caselle corrispondenti.
- Se il download manager non è ancora installato, clicca su "Installa".
- Clicca su "Avvia download manager" nel portale e segui le istruzioni. Nel download manager sono visualizzati lo stato di avanzamento e la conclusione delle operazioni.

# Installazione dei dati scaricati nel sistema multimediale

- Collega il supporto di memoria al sistema multimediale. Per maggiori informazioni consulta il manuale del sistema multimediale.
- Quando il sistema multimediale ha rilevato il supporto di memoria con i dati cartografici da installare, segui le istruzioni.
- Una volta completata l'installazione con esito positivo, disconnetti il supporto di memoria dal sistema multimediale e riavvia il sistema multimediale quando ti viene richiesto.

# Istruzioni tecniche

La procedura di aggiornamento può anche richiedere parecchio tempo e dipende dal volume dei dati cartografici. Durante l'aggiornamento è possibile utilizzare normalmente il sistema multimediale. Se si spegne il sistema multimediale nel corso dell'installazione, il processo riprenderà alla riaccensione.

# Aggiornamento dati cartografici automatico

L'aggiornamento automatico di un Paese viene eseguito nel sistema multimediale attraverso il modulo di comunicazione integrato. Non è possibile scegliere quando eseguire l'installazione, né la sua durata. Per l'uso della rete mobile non vengono addebitati all'utente ulteriori costi.

È possibile che i veicoli che per diversi mesi non vengono accesi per un tempo sufficiente o che non si muovono per un tempo sufficiente in un'area coperta dalla rete mobile, dopo alcuni mesi non possano più ricevere automaticamente gli aggiornamenti dati cartografici. In questo caso è necessario provvedere all'aggiornamento dati cartografici manualmente.

# Aggiornamento dati cartografici manuale

L'aggiornamento completo della cartografia corrisponde a un volume di dati superiore a 40 GB.

Per quasiasi problema o domanda contatta il tuo partner Mercedes-Benz, che è sempre a tua disposizione per fornirti assistenza.

Copyright © 2020 Mercedes-Benz AG. Tutti i diritti riservati. Nessuna sezione della presente documentazione può essere riprodotta in alcun modo (stampa, fotocopia, microfilm o altro procedimento) né elaborata, copiata o distribuita utilizzando sistemi elettronici, senza l'espressa approvazione dell'editore.